## Authentication by ssh key failed

471 Jisna Joseph July 1, 2025 Common Errors & Troubleshooting 3880

## How to solve the error "Authentication by SSH key failed/Authentication by SSH key failed" in Ezeelogin?

**Overview:** This article helps in resolving the "**Authentication by SSH key failed/Authentication by password failed**" error that occurs in the backend(ezsh) when logging into a remote server.

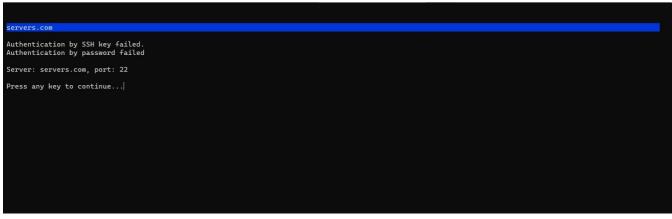

Step 1: Confirm manually SSH to the remote server from the Ezeelogin gateway server.

root@gateway:~# ssh user@remoteserver\_ip or hostname

**Step 2:** Verify the password has been entered correctly from Ezeelogin GUI and backend(ezsh). Refer below screenshots.

| 🗏 Servers 🛛 🔻 🚔                       | Carl Calato |                           | and the second second | and the second second second |          | N. A. A.    | the second second |               |
|---------------------------------------|-------------|---------------------------|-----------------------|------------------------------|----------|-------------|-------------------|---------------|
|                                       | Ser         | rers find                 | All 🗸                 | odomain lookup               | 💿 🖻      |             |                   | Rows Auto 🗸 🔘 |
| <ul> <li>Server Groups</li> </ul>     | 0           | <u>Name</u> ↓             | IP Address            | Server Group                 | SSH Port | Description | ServerInfo        | Actions       |
| <ul> <li>Super Groups</li> </ul>      |             | + Openznode.com           | 192.168.1.55          | Linux Servers                | 22       |             |                   | / 🗔 🗔 🕄       |
| <ul> <li>Sub SSH Users</li> </ul>     | 0           | + Windows server          | 192.168.56.103        | Linux Servers                | 22       |             |                   | / 🖬           |
| <ul> <li>Sub SSH User Maps</li> </ul> |             | + windows server          | 192.108.50.103        | Linux Servers                | 22       |             |                   | 3             |
| mExec lists                           |             | - web.eznoc.com           | 192.168.1.64          | Linux Servers                | 22       |             |                   | / 🗔 🗔 🕄       |
| ► Import                              | Pa          | ssword                    |                       | rU(MdwZr4UDqKkzuTSSDFSeVBH   | jqvM     |             |                   |               |
| ► Global Key                          | Pa          | ssword Management         |                       | automatic                    |          |             |                   |               |
| <ul> <li>Key Management</li> </ul>    | ss          | -                         |                       | enabled                      |          |             |                   |               |
| Web Portals                           |             |                           |                       |                              |          |             |                   |               |
|                                       | Re          | mote SSH / RDP Login User |                       | root                         |          |             |                   |               |
| 🛚 Users 🔋 🕨                           | RD          | P                         |                       | Ν                            |          |             |                   |               |
| Access Control                        | RD          | P Port                    |                       | 3389                         |          |             |                   |               |
| Access Control                        | Pa          | ssword Prompt             |                       | ssword:                      |          |             |                   |               |
| ⁰₀ Settings 🔹 ►                       | Pri         | vilege Escalation         |                       | disabled                     |          |             |                   |               |
| Eluster                               | Но          | st Node                   |                       | No                           |          |             |                   |               |
|                                       |             |                           |                       |                              |          |             |                   |               |
| 🔊 Command Guard 🛛 🕨                   | Us          | e DNS                     |                       | Inherit                      |          |             |                   |               |
| Account                               | CP          | Use DNS                   |                       | Inherit                      |          |             |                   |               |
| H Account                             | Ign         | ore Sub SSH User          |                       | N                            |          |             |                   |               |
| Help                                  | 83          | /I Port                   |                       | 80                           |          |             |                   |               |

**Step 2(A):** To view password from backend(ezsh), ssh into the jump server, select the server whose password needs to be viewed, and press the tab key.

|                                                         | <u>Server details</u> |                                                                                                    |
|---------------------------------------------------------|-----------------------|----------------------------------------------------------------------------------------------------|
| Name<br>IP<br>SSH port<br>SSH User<br>Password<br>Group |                       | : web.eznoc.com<br>: 192.168.1.64<br>: 22<br>: root<br>: rU(MdwZr4UDqKkzuTSSDFSeVBHjqvM<br>: Linux Servers |
|                                                         | Press any key to      | o continue                                                                                                 |

**Step 3:** While <u>adding the server using a key</u>, make sure that the key is correct and does not contain any strange characters or space while copy-pasting.

Step 4: Check the error log of the remote server to which you are trying to login.

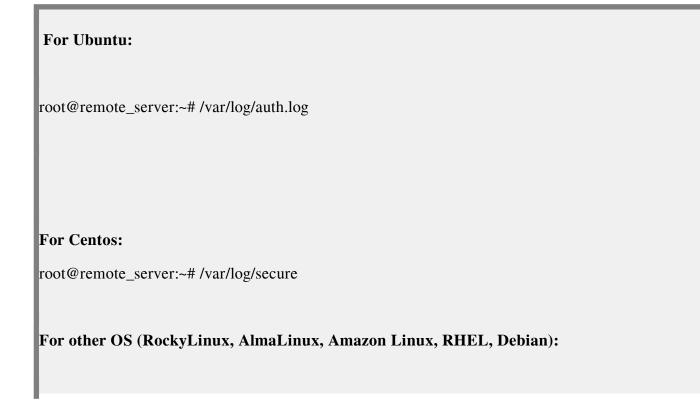

root@remote\_server:~# journalctl -u sshd or journalctl -u ssh

**Step 5:** Ensure that either **PasswordAuthentication** or **PublicKeyAuthentication** directives is enabled in the **sshd\_config** file on the remote server.

root@remote\_server:~# sshd -T | grep -i 'PubkeyAuthentication|PasswordAuthentication'

pubkeyauthentication yes passwordauthentication yes

Step 6: Ensure that the user or user group is listed under AllowUsers or AllowGroups directives in the sshd\_config file on the remote server to permit SSH access.

root@remote\_server:~#sshd -T | grep -i 'AllowUsers|AllowGroups'

allowusers root allowusers alex allowgroups ezuser

Step 7: Check the <u>error logs</u>

## **Related Articles:**

Error: Server login failed. Authentication by SSH key failed!. Remote Error: (1) if: Expression Syntax..

Authentication by key or password not supported

Online URL: https://www.ezeelogin.com/kb/article/authentication-by-ssh-key-failed-471.html